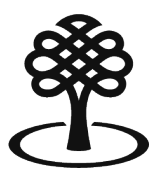

Canada Council Conseil des arts for the Arts du Canada

# **Creating an individual applicant profile**

July 2023

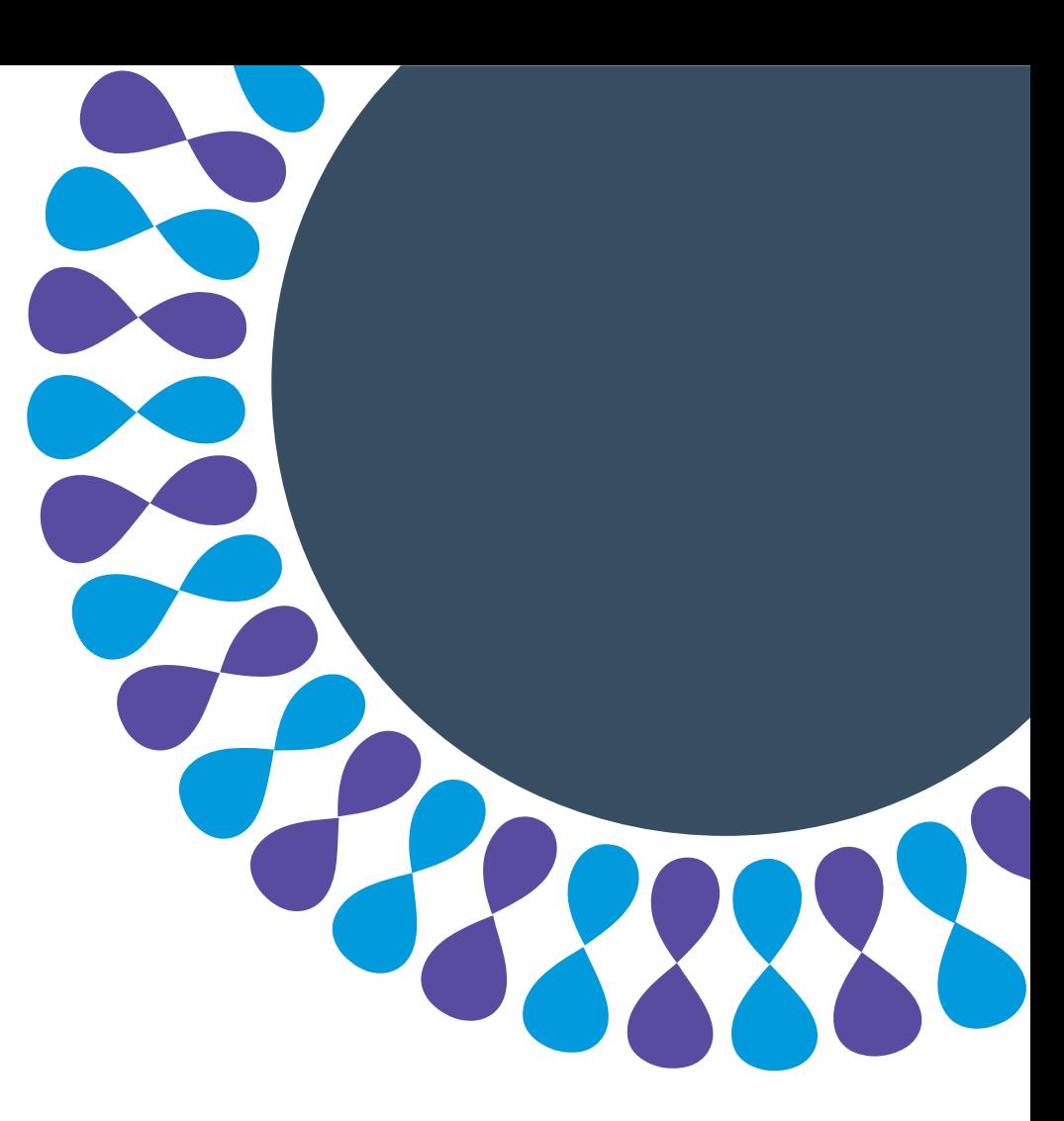

Bringing the arts to life L'art au cœur de nos vies

# **Applicant profiles**

An applicant profile is how you tell the Canada Council who you are and what you do, including your role and field of practice.

Submitted applicant profiles are reviewed by Canada Council staff.

You will not be able to begin a grant application until you have an approved applicant profile.

**Note** 

It can take up to 15 business days for the Canada Council to review your applicant profile.

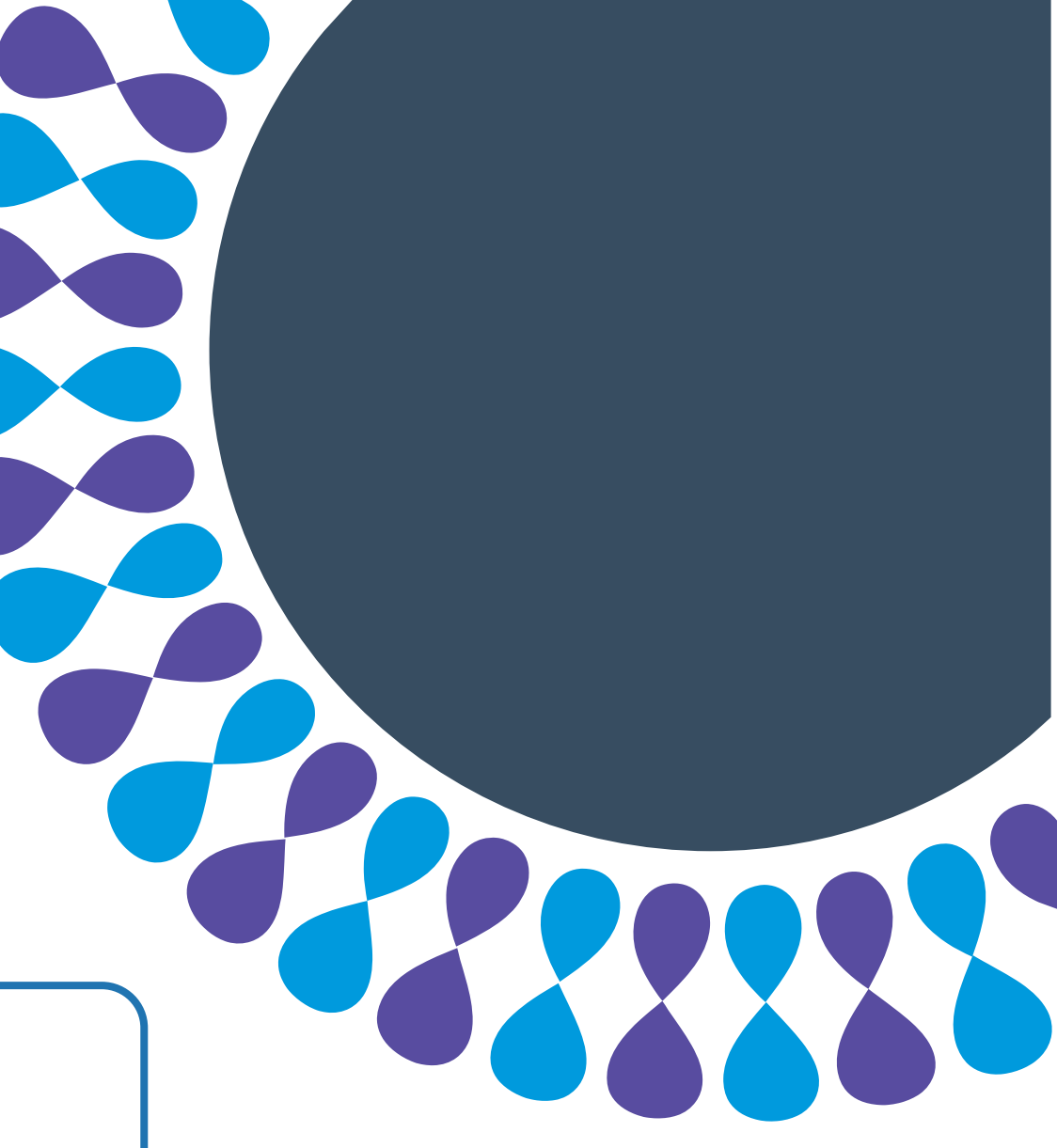

# **Applicant profile selection for individuals**

This tutorial will show you how to:

- Select an individual applicant profile for your account
- submit an applicant profile for review

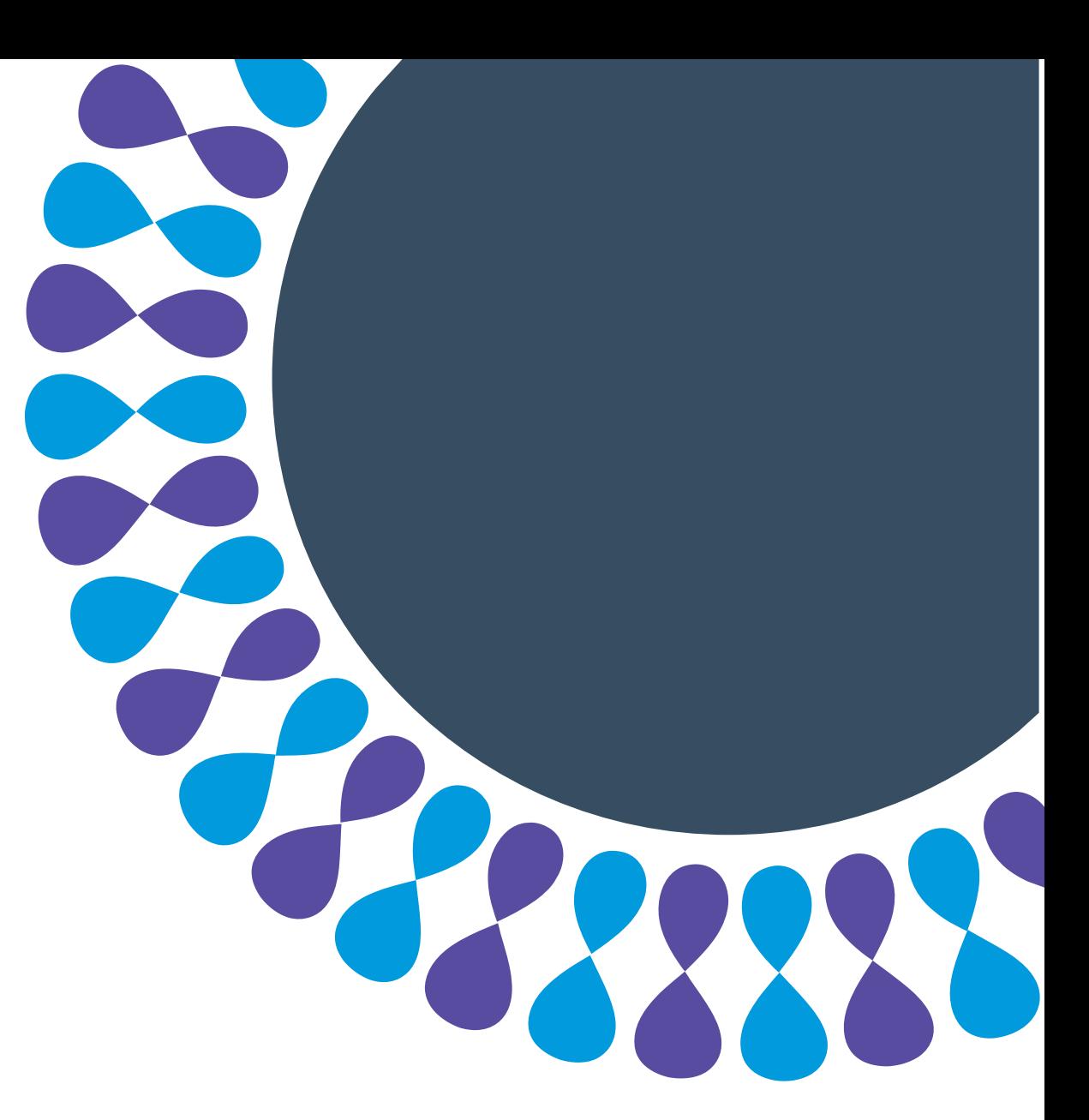

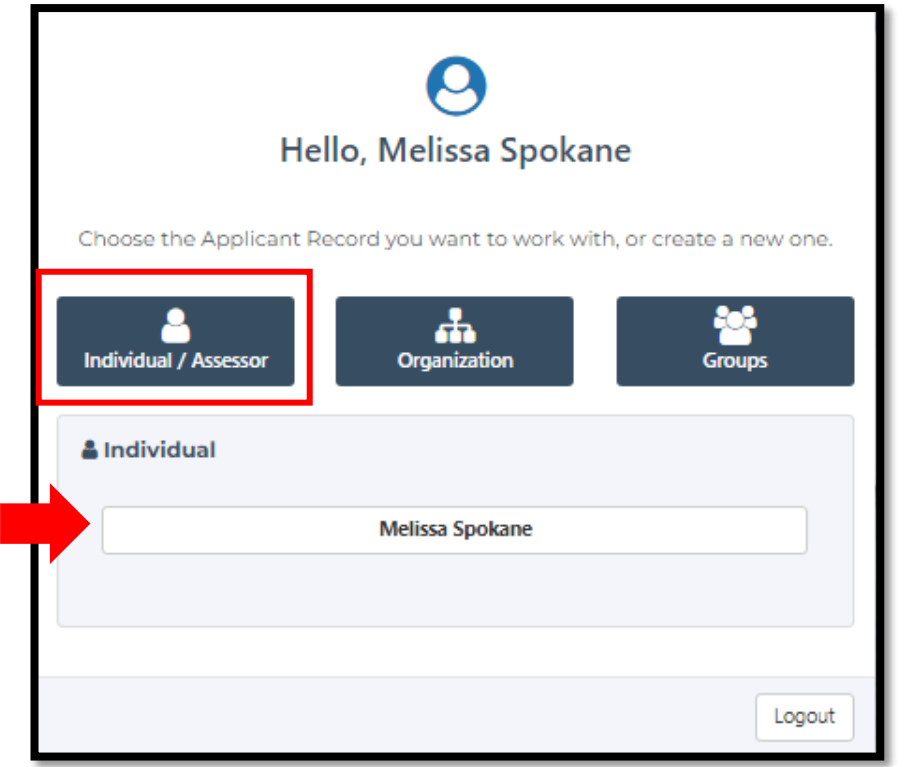

Step 1: Sign into the portal.

### Step 2: Click **Individual / Assessor.**

Step 3: Click your name.

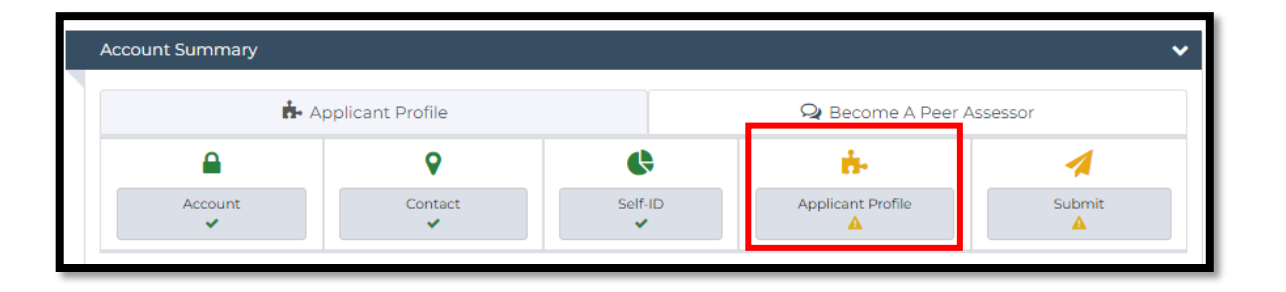

### Step 4: Click **Applicant Profile.**

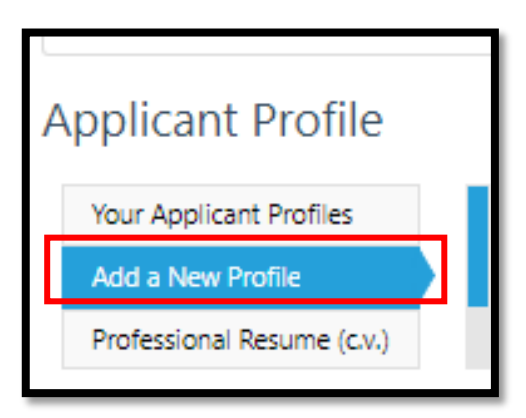

### Step 5: Click **Add a New Profile**.

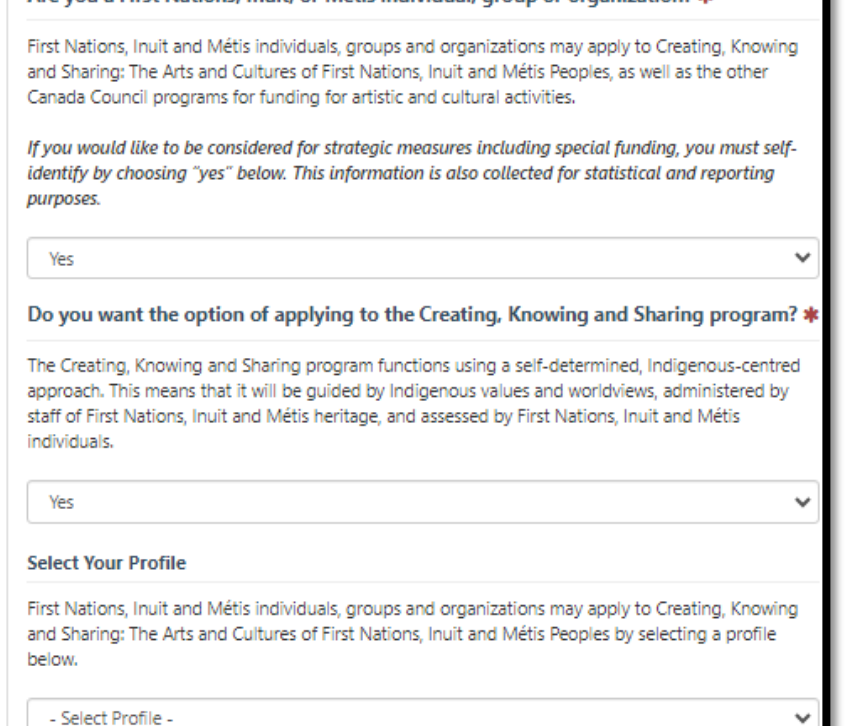

Are you a First Nations, Inuit, or Métis individual, group or organization? a

Step 6: If you are **First Nations, Inuk or Métis** and wish to self-identify, choose **Yes** to the first question**.** 

If not, skip to Step 8.

[Step 7: If you wish to apply to the Creating, Knowing](https://canadacouncil.ca/funding/grants/creating-knowing-sharing) and Sharing program answer **Yes** to the second question and **select a profile**.

Continue to Step 9 for instructions on how to add a profile.

### **Note**

You can also choose an applicant profile for other Canada Council programs, beyond Creating, Knowing and Sharing.

OK

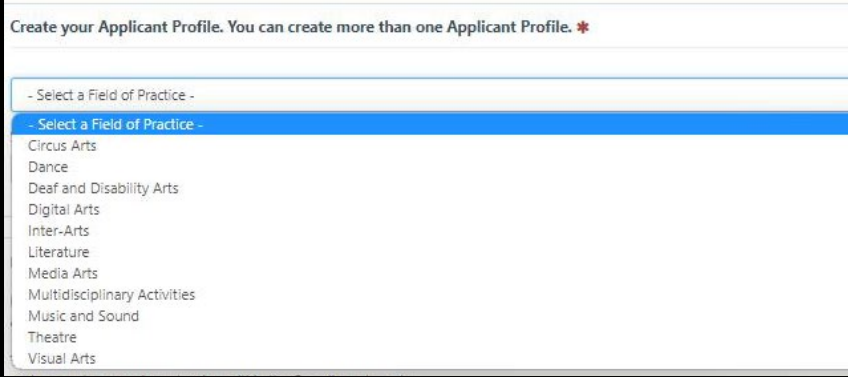

#### Literature

The Canada Council supports the excellence and vitality of Canadian literature as expressed in a variety of practices and literary genres: fiction, poetry, drama, graphic novel, young people's literature, literary non-fiction, exploratory literary works using new technologies, spoken word creation, storytelling and literary performance.

The Council supports literary writers and artists in oral literature working in a professional capacity as defined by organizations in the field, including literary publishers and literary magazines, recognized literary associations, specialized presenters like literary festivals and literary fairs, and production organizations.

The Canada Council and the Department of Canadian Heritage provide support to publishers and presenters as a complement to their respective mandates.

The Council does not support academic or scholarly publications.

#### □ Don't show again

Step 8: Select a **Field of Practice**.

## **Tip**

Read the pop-up carefully to see if your activities are a good fit. If they are not, close the pop-up and pick another option.

You can also find the [field of practice](https://canadacouncil.ca/funding/grants/guide/apply-to-programs/fields-of-practice) definitions on the Canada Council website.

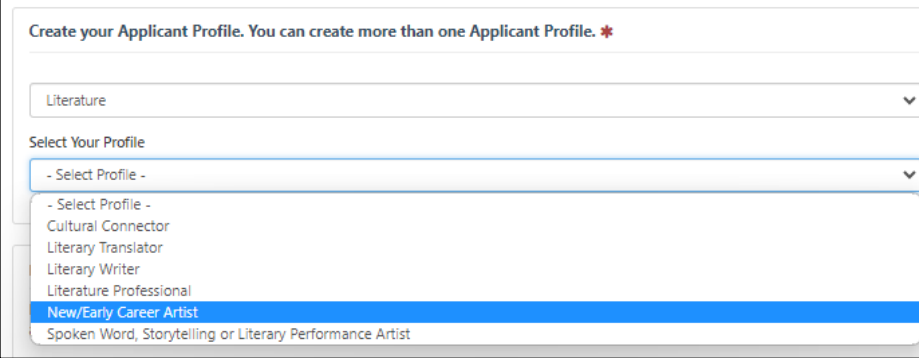

#### **■** Eligibility Criteria

#### **New/Early Career Artist**

The New/Early Career Artist profile is for artists who are entering or who are in the early stages of their professional career in one or more fields of practice recognized by the Canada Council. This profile welcomes artists who are new to Canada and may have received training or begun a career in their country of origin.

To be eligible as a New/Early Career Artist, you:

- . have no other approved applicant profiles with the Canada Council
- . have not received a grant from the Canada Council before submitting this profile (Note: once your New/Early Career Artist profile has been validated, you can apply for, and receive, more than one grant.)
- · are at least 18 years old
- · are either a Canadian citizen or a permanent resident of Canada
- . have some training, experience or accomplishments in one or more of the following fields of practice: Circus Arts, Dance, Deaf and Disability Arts, Digital Arts, Inter-Arts, Literature, Media Arts, Music and Sound, Theatre or Visual Arts. Past training could include mentorship, self-study, workshops, etc. Training in an academic institution is not mandatory. Training, experience or accomplishments that took place outside of Canada are recognized
- are committed to the ongoing development of your skills and artistic practice

Note:

. Your CV must demonstrate that you meet the eligibility criteria stated above. contract to the contract of

**O** Add To Profile

I do not meet this criteria

Step 9: Select a **profile type**.

**Tip** 

Read the pop-up carefully to see if you are eligible for the selected profile.

If you do not meet the criteria, you can explore other profile types that may be a better fit.

### Step 10: If you meet the criteria, click **Add To Profile.**

Step 11**:** Close the **Additional Profiles**  pop-up.

#### Culturally Diverse

People of African, Asian, Latin American, Middle Eastern and mixed racial heritage who have been historically disadvantaged as a group and may experience discrimination based on colour, culture and race.

#### Deaf and/or have a disability

Deaf: People with hearing loss, hard-of-hearing, oral-deaf, deaf-blind and late-deafened, many of whom identify as Culturally Deaf - sharing distinct sign languages, traditions, histories, and values.

Disability: People, with actual or perceived impairments, that experience discrimination and disadvantage, as a direct result of that impairment, or due to social, policy or environmental barriers. Impairments are physical, mental or learning conditions that have long-term, temporary or fluctuating effects.

Individuals who are Deaf or who have disabilities, including those living with mental illness, and require accommodation at any stage of the application process may be eligible for additional assistance.

#### Official Language Minority Community

Canada's official languages are English and French. Official language minority communities are groups of people whose matemal or chosen official language is not the majority language in their province or territory - in other words, Anglophones in Quebec and Francophones outside of Quebec.

Step 11: Check the boxes that apply to you.

#### **A** Note

Self-identifying is optional.

If you self-identify as being from one, or more, of the groups listed, you may be considered for strategic funding.

Step 12: Click **Next**.

# **To add your resume (c.v.)**

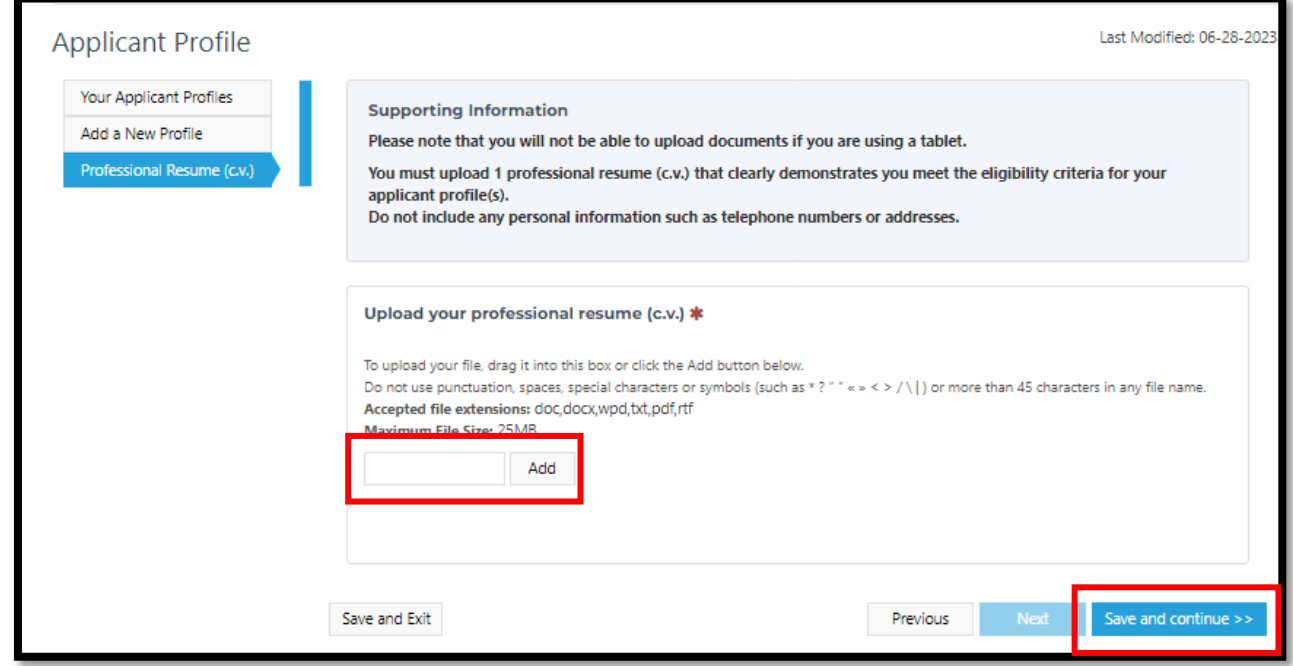

### Step 1: Click **Add** to upload your c.v**.**

## **Tip**

Make sure your c.v. shows how you meet the eligibility criteria for the profile you have added.

You can upload only one c.v., so it should list all your relevant activities.

### Step 2: Click **Save and Continue**.

# **To submit your applicant profile**

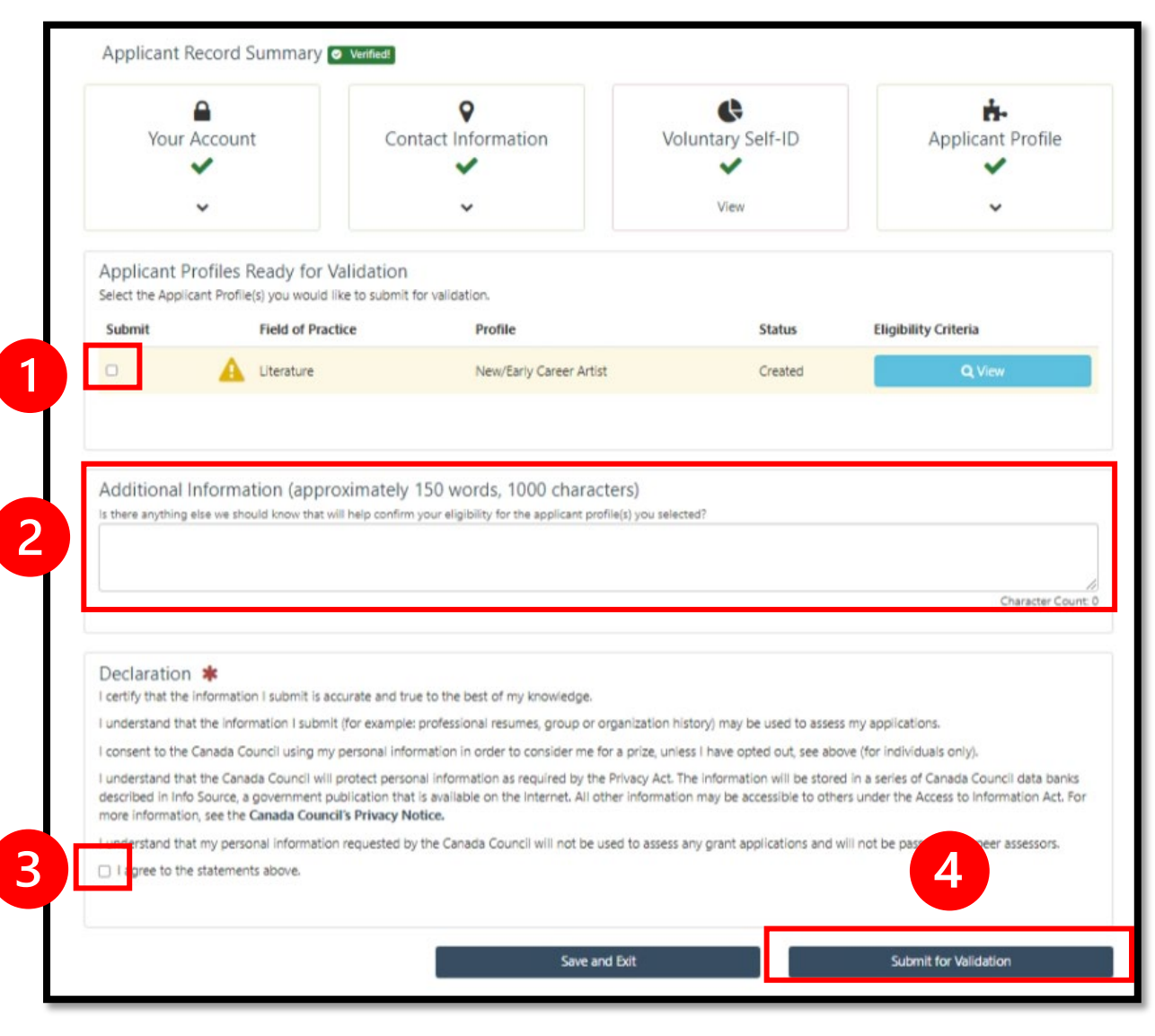

Step 1: **Check the box** beside the profile that you want to submit for review.

Step 2 (optional): If there's anything else you would the Canada Council to know when reviewing your profile, you can enter it in the **Additional Information**  section.

Step 3: Read the **Declaration** and check the box to confirm that you agree with the statement.

Step 4: Click **Submit for Validation.**

# **After the submission of your applicant profile**

- You will get confirmation that your profile has been received.
- You will get a notification when your profile has been approved or declined.
- If your profile is declined, the **email** you get will explain why. Profiles are often declined because an applicant's c.v. does not clearly show how their training, skills or experience meet the requirements for the chosen profile.

## **Tip**

You need an approved profile before you can start an application

If your profile is declined, you can revise and resubmit the profile or choose a different one to submit.

# **Summary**

You have learned how to:

- select an individual profile for your account
- submit an applicant profile for review

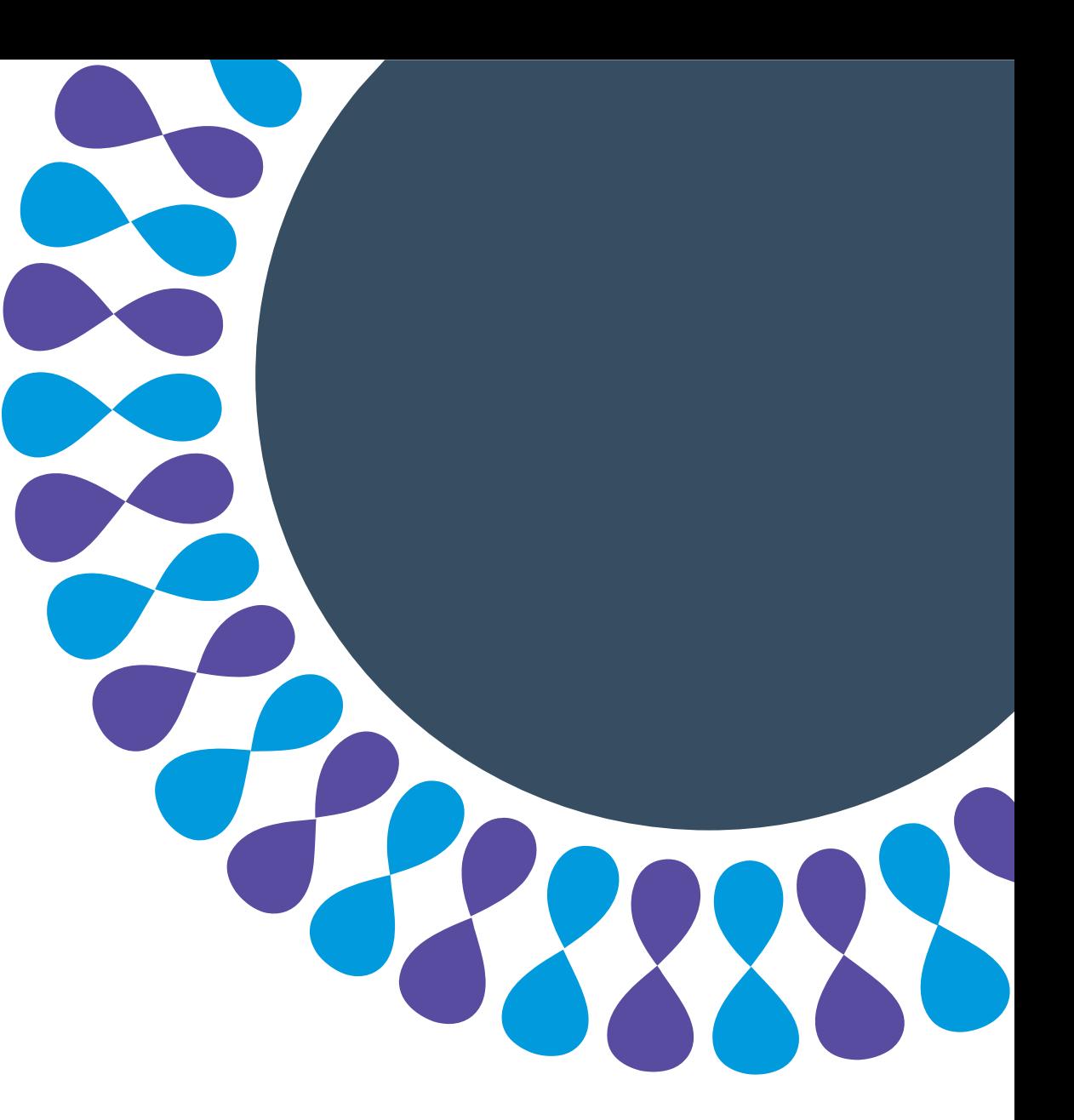